# **54CPI**

# Pentium ISA/PCI System Board

# **USER'S MANUAL**

Revision 2.00

# **Quick Reference Section**

# Warning !!!

Cooling fan and heat sink must be placed on the Pentium CPU at all times. Manufacturers of motherboard and CPU are not responsible for any damages due to the absence of cooling fan and heat sink.

### **CPU** installation

The 54CPI supports Intel Pentium 75/90/100/120/133/150/167 MHz Microprocessors. Carefully install the Pentium processor into the ZIF socket at location U25. Make sure pin one of the CPU corresponds to pin 1 of the socket.

### **Power supply**

The 54CPI system board has a built-in voltage regulator to convert the typical 5.0 Volt output from the regular PC/AT compatible power supply to 3.3 Volts required for the Pentium processor. You do not need to have a special power supply with 3.3 Volts output for the board.

# **CPU INSTALLATION INSTRUCTIONS**

54CPI uses a Single Lever ZIF (Zero Insertion Force) PGA (Pin Grid Array) socket for your CPU. To install your CPU, follow the steps below:

1. Rotate the actuator arm 90 degrees to its fully up right position.

2. To insert the CPU, make sure the notched corner of the CPU is placed adjacent to the Pin one on the socket. The pins of CPU must be aligned with the holes of the sockets. No force should be required to insert the CPU into the socket.

3. Rotate the actuator to a horizontal position, making sure it locks under the detent.

The CPU is now installed!

To remove the CPU, simply reverse the same procedure as shown and gently lift the CPU out of the socket.

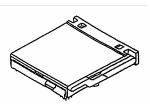

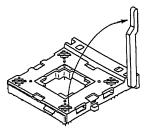

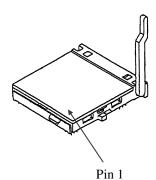

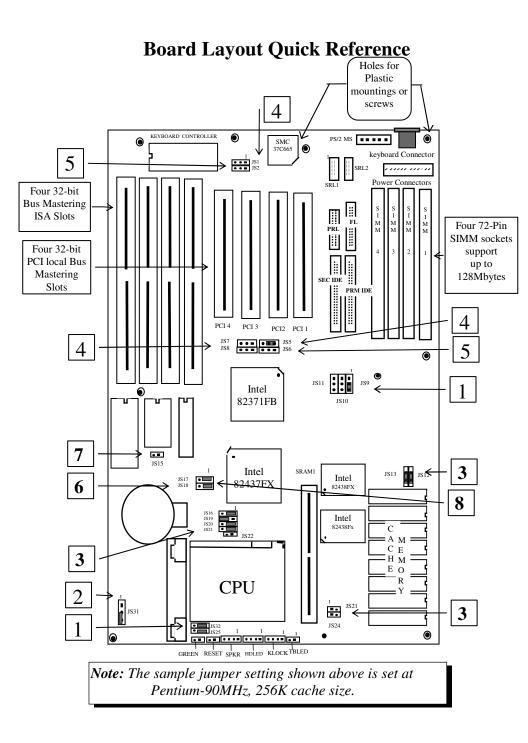

# JUMPER SETTING QUICK REFERENCE:

| CPU speed        | JS9 | JS10 | JS11 | JS25 | JS32 |
|------------------|-----|------|------|------|------|
| 75 MHz           | 1-2 | 2-3  | 1-2  | 1-2  | 1-2  |
| 90 MHz (Default) | 1-2 | 1-2  | 2-3  | 1-2  | 1-2  |
| 100 MHz          | 2-3 | 2-3  | 2-3  | 1-2  | 1-2  |
| 120 MHz          | 1-2 | 1-2  | 2-3  | 1-2  | 2-3  |
| 133MHz           | 2-3 | 2-3  | 2-3  | 1-2  | 2-3  |
| 150MHz           | 1-2 | 1-2  | 2-3  | 2-3  | 2-3  |
| 167MHz           | 2-3 | 2-3  | 2-3  | 2-3  | 2-3  |

## 1) CPU clock Frequency Selection Jumpers

## 2) CPU Voltage Type Jumpers

| CPU Voltage         | JS31 |
|---------------------|------|
| Standard(STD) or VR | 2-3  |
| VRE                 | 1-2  |

### 3) Jumper Settings for Cache Size and SRAM Location

|            | . 0. |     |     |     |         |            |        |
|------------|------|-----|-----|-----|---------|------------|--------|
| CACHE      | JS1  | JS1 | JS2 | JS2 | TAG RAM | DATA RAM   | MODULE |
|            | 6    | 9   | 0   | 1   | SR1     | SR2 TO SR9 | SRAM1  |
| 256K/ASYNC | 1-2  | 2-3 | 1-2 | 1-2 | 32KX8   | 32KX8      | EMPTY  |
| 512K/ASYNC | 2-3  | 1-2 | 1-2 | 2-3 | 32KX8   | 64KX8      | EMPTY  |
| MODULE     | 2-3  | 2-3 | 2-3 | 2-3 | EMPTY   | EMPTY      | MODULE |

### SRAM Type

| SRAM Type    | JS12, JS13 | JS23,JS24 |
|--------------|------------|-----------|
| Mixed Mode   | SHORT      | OPEN      |
| Pure 3.3volt | OPEN       | SHORT     |

### 4) Parallel Port Interrupt Select

| Interrupt   | JS5 |
|-------------|-----|
| Interrupt7  | 1-2 |
| Interrupt 5 | 2-3 |

### ECP DMA Channel Setting

| ECP Mode       | JS1   | JS7  | JS8  |
|----------------|-------|------|------|
| Normal Mode    | Open  | Open | Open |
| DMA 3 Selected | SHORT | 1-2  | 1-2  |
| DMA 1 Selected | SHORT | 2-3  | 2-3  |

### 5) Enhanced Floppy

| Floppy Mode | JS2   | JS6  |
|-------------|-------|------|
| Normal      | Open  | Open |
| Enhanced    | Short | 2-3  |

### 6) CMOS Clear Jumper

| CMOS                  | JS18 |
|-----------------------|------|
| Normal CMOS Operation | 1-2  |
| Clear CMOS Data       | 2-3  |

### 7) Display Type Jumper

| Display Type         | JS15        |
|----------------------|-------------|
| Monochrome, EGA, VGA | <b>OPEN</b> |
| CGA                  | SHORT       |

### 8) Flash BIOS Programming

| Flash BIOS       | JS17 |  |
|------------------|------|--|
| +12V Programming | 1-2  |  |
| +5V Programming  | 2-3  |  |

### CPU Pipeline Mode

| Pipeline Mode         | JS22   |
|-----------------------|--------|
| Disable Pipeline Mode | Open   |
| Enable Pipeline Mode  | Closed |

Note: If using a Pipeline or Pipeline Burst Cache module, jumper JS22 must be in the Closed position.

**NOTE:** Refer to chapter 2 "System Board Jumpers" Section for more detailed information.

# **CMOS SETUP QUICK REFERENCE**

#### For Quick Setup (recommended)

- 1. Go to STANDARD CMOS SETUP to set Date, Time, Hard drive type, and Floppy drives type.
- 2. From main menu, use the TAB key or mouse to go to the DEFAULT SETUP menu. Select *Optimal* icon. Select Yes to load the Optimal values.

For manual setup (For advanced user who has high technical understanding)

3. Select ADVANCED CMOS SETUP, ADVANCED CHIPSET SETUP, and POWER MGMT SETUP menus to set each option individually.

#### I. STANDARD SETUP:

Date/Time:Current date/timePrimary Master Type:Not InstalledPrimary Slave Type:Not InstalledFloppy Drive A:Not InstalledFloppy Drive B:Not InstalledBase Memory Size (KB):640Ext. Memory Size (KB):Size of Ext. Memory installed

### **II. ADVANCED CMOS SETUP**

| Option Name                    | <b>OPTIMAL</b> | FAIL-SAFE |
|--------------------------------|----------------|-----------|
| System Keyboard                | Present        | Present   |
| Primary Display                | VGA/EGA        | VGA/EGA   |
| PS/2 Mouse Support             | Enabled        | Disabled  |
| Above 1 MB Memory Test         | Disabled       | Disabled  |
| System BootUp NumLock          | On             | On        |
| Floppy Drive Seek At Boot      | Disabled       | Disabled  |
| Floppy Drive Swapping          | Disabled       | Disabled  |
| System Boot Up Sequence        | C: , A:        | A:, C:    |
| Password Checking              | Setup          | Setup     |
| Cache Memory                   | Both           | Internal  |
| System BIOS Shadow Cacheable   | Disabled       | Disabled  |
| Video ROM C000, 32K            | Shadow         | Disabled  |
| Adapter ROM C800, 16K          | Disabled       | Disabled  |
| Adapter ROM CC00, 16K          | Disabled       | Disabled  |
| Adapter ROM D000, 16K          | Disabled       | Disabled  |
| Adapter ROM D400, 16K          | Disabled       | Disabled  |
| Adapter ROM D800, 16K          | Disabled       | Disabled  |
| Adapter ROM DC00, 16K          | Disabled       | Disabled  |
| IDE Block Mode                 | Auto           | Disabled  |
| Onboard PCI IDE                | Both           | Disabled  |
| Onboard PCI IDE Prim. PIO Mode | Auto           | Mode 0    |
| Onboard PCI IDE Sec. PIO Mode  | Auto           | Mode 0    |
| Onboard PCI IDE 32 bit Mode    | Enabled        | Disabled  |
| Primary Master LBA Mode        | Disabled       | Disabled  |
| Primary Slave LBA Mode         | Disabled       | Disabled  |
|                                | 2.000.00       | 2 1545104 |

| Secondary Master LBA Mode     | Disabled | Disabled |
|-------------------------------|----------|----------|
| Secondary Slave LBA Mode      | Disabled | Disabled |
| Secondary Ctrl Drives Present | None     | None     |

#### **III. ADVANCED CHIPSET SETUP**

| Memory Hole                 | Disabled  | Disabled  |
|-----------------------------|-----------|-----------|
| DRAM Speed                  | 70 ns     | 70ns      |
| IRQ 12/M Mouse Functiion    | Enabled   | Disabled  |
| 8 bit I/O Recovery Time     | 1 Sysclk  | 1 Sysclk  |
| 16 bit I/O Recovery Time    | 1 Sysclk  | 1 Sysclk  |
| PCI Burst Mode              | Enabled   | Disabled  |
| PCI VGA Palette Snooping    | Disabled  | Disabled  |
| PCI IDE Card Selection      | Absent    | Absent    |
| PCI Primary IDE INT# LINE   | N/A       | N/A       |
| PCI Secondary IDE INT# LINE | N/A       | N/A       |
| IRQ5 Available to           | ISA/EISA  | ISA/EISA  |
| IRQ 9 Available to          | PCI / PNP | PCI / PNP |
| IRQ 10 Available to         | PCI / PNP | PCI / PNP |
| IRQ 11 Available to         | PCI / PNP | PCI / PNP |
| IRQ 14 Available to         | PCI / PNP | PCI / PNP |
| IRQ 15 Available to         | PCI / PNP | PCI / PNP |

### **IV.POWER MANAGEMENT**

Advanced Power Management Fall-on to stand by Timeout value Standby to Suspend Timeout Value IDE Drive Power Down in VESA Video Power Down in VESA Power Down Mode Slow Clock Ratio

| Disabled | Disabled |
|----------|----------|
| Disabled | Disabled |
| Disabled | Disabled |
| Disabled | Disabled |
| Disabled | Disabled |
| Standby  | Standy   |
| 1:1      | 1:1      |

### **V. PERIPHERAL SETUP**

| Option Name        | <b>OPTIMAL</b> | FAIL-SAFE |
|--------------------|----------------|-----------|
| Programming Mode   | Auto           | Manual    |
| Onboard FDC        | Disabled       | Disabled  |
| Onboard IDE        | Disabled       | Reserved  |
| Serial Port 1      | 3E8H           | Disabled  |
| Serial Port 2      | 2E8H           | Disabled  |
| Parallel Port      | Disabled       | Disabled  |
| IRQ Active         | High           | High      |
| Parallel Port Mode | Normal         | Normal    |

# MEMORY CONFIGURATION QUICK REFERENCE

The 54CPI's on-board DRAM memory subsystem support 1Mx36, 2Mx36, 4Mx36 and 8Mx36 DRAM Modules. DRAM speed must be 70ns or faster. The table below shows some of the variety of ways to configure the memory.

| SIM1 & SIM2 | SIM3 & SIM4 | TOTAL     |
|-------------|-------------|-----------|
| 1Mx36       | None        | 8 Mbyte   |
| 1Mx36       | 1Mx36       | 16 Mbyte  |
| 1Mx36       | 4Mx36       | 40 Mbyte  |
| 2Mx36       | None        | 16 Mbyte  |
| 2Mx36       | 2Mx36       | 32 Mbyte  |
| 2Mx36       | 4Mx36       | 48 Mbyte  |
| 2Mx36       | 8Mx36       | 80 Mbyte  |
| 4Mx36       | none        | 32 Mbytes |
| 4Mx36       | 4Mx36       | 64 Mbyte  |
| 8Mx36       | None        | 64 Mbyte  |
| 8Mx36       | 8Mx36       | 128 Mbyte |

**Note:** 1. You can use 70ns or faster memory for 54CPI. Please see chapter 3, Hardware Installation, for more detailed information.

2. SIMMs must installed by groups of SIM & SIM2 or SIM3 & SIM4.

# This page is left blank intentionally

# **54CPI**

# Pentium ISA/PCI System Board

# **USER'S MANUAL**

Revision 2.00

## PREFACE

Thank you for purchasing the 54CPI system board. This document will aid you to properly configure and install this system board into your computer system. The document is prepared with best of our knowledge; however, we make no representation or warranty concerning the contents or use of this manual, and specifically disclaim any expressly implied warranties or merchant ability or fitness of any particular purpose. The information in this document is subject to change without notice.

This document contains information protected by copyright. All rights are reserved. No part of this document may be used or reproduced in any forms or by any means, or stored in a database or retrieval system, without prior written permission.

### Trademarks

- . Intel is a registered trademark of Intel Corporation.
- . IBM is a registered trademark of International Business Machines Corporation.
- . Microsoft is a registered trademark of Microsoft Corporation.
- . PCI is a registered trademark of PCI Special Interest Group.
- . All other trademarks used in this manual are the property of their respective owners.

### **Technical References**

- . Pentium<sup>tm</sup> Microprocessor Family User's Manual.
- . Intel PCIset 82437FX (TSC) Cache/Memory Subsystem. Intel PCIset 82438FX (TDP) Data Buffer
  - Intel PCIset 82371FB (PIIX) ISA/IDE Controller
- . The Peripheral Component Interconnect (PCI) Specification

# TABLE OF CONTENTS

| 2         |
|-----------|
|           |
| 2         |
| 2         |
| 3         |
|           |
| 5         |
| 5         |
| 5         |
| 7         |
| 8         |
| 8         |
| 8         |
| 9         |
| 10        |
| 11        |
| 11        |
| <u>15</u> |
| 15        |
| 17        |
| 17        |
| 18        |
| 21        |
| 22        |
| <u>30</u> |
| 30        |
|           |

| CPU INSTALLATION                        | 31        |
|-----------------------------------------|-----------|
| COOLING FAN INSTALLATION                | 31        |
| INSTALLING DRAM SIMMS                   | 32        |
| DRAM SIMMS CONFIGURATION                | 33        |
| PERIPHERAL ADD-ON CARD INSTALLATION     | 34        |
| CHAPTER 4: SYSTEM SETUP                 | 35        |
| SYSTEM CMOS                             | 35        |
| ENTERING CMOS SETUP                     | 35        |
| Setup Window                            | 36        |
| ADVANCED SETUP                          | 39        |
| ADVANCED CHIPSET SETUP                  | 44        |
| POWER MANAGEMENT SETUP                  | 47        |
| SYSTEM BOARD CONFIGURATION              | <b>48</b> |
| PROGRAMMING FLASH BIOS                  | 48        |
| APPENDIX A: AMI BIOS HARD DISK TYPE     | <u>49</u> |
| APPENDIX B: ISA I/O ADDRESS MAP         | 51        |
| APPENDIX C: MEMORY MAPPING              | 53        |
| APPENDIX D: INTERRUPT LEVEL ASSIGNMENTS | 54        |
| PRODUCT INFORMATION RECORD              | 55        |

# **CHAPTER 1: INTRODUCTION**

## **PRODUCT OVERVIEW**

The 54CPI system board is a powerful combination of performance, quality, and innovative system board designed to address the needs high systems. With of today's performance Pentium support, 75/90/100/120/133150/167MHz optional 256K/512K external Level 2 fast write-back Cache Memory, and 64-bit Memory BURST Read, the board brings exceptional processing power to the Personal Computer (PC) that could only be achieved by High-end workstations just a few years ago. Incorporating the new emerging industry standard Peripheral Component Interconnect (PCI) Local Bus together with the standard 16-bit Industry Standard Architecture (ISA) bus, the board dramatically boosts system I/O throughput for even the most demanding applications in today's market.

### Features

#### **CPU Support**

• 320-pin ZIF socket for P54C & P54CT( Intel Pentium 75/90/100/120/133/150/167MHz) with built-in 16KB of fast Cache Memory.

#### **Cache Memory**

• Supports 256K and 512K High speed External Write-back 3.3V or mixed mode low power consumption Cache RAM.

### System Memory DRAM

- 2 Banks of Memory that support EDO or Fast Page Mode 72 pins SIMMs, with a capacity of 4MB, 8MB, 16MB, and 32MB per SIMM, Both x32 and x36 bits SIMM types can be used. 70ns or faster; 64-bits Interleaved. (Minimum 2 pieces of DRAM modules must be installed.) Up to 128MBytes on-board memory. System BIOS 1 Megabit of AMI BIOS with Built-in Window standard CMOS, Advanced CMOS, Advanced Chipset, Configuration Utilities, Password, Power Management Setup Menus. System Chipset Intel Triton, Pentium-to-PCI/ISA Chipset. Provides excellent PCI/ISA compatibility. **PCI/ISA Bus** Four 32-bit Bus Master PCI bus slots
  - Four ISA slots.

### **Real Time Clock:**

• Real Time Clock with built-in Battery or external Lithium Battery provides very accurate timer clock.

### **Board Form Factor**

• Baby AT, 8.7 inches by 12.0 inches.

### **Product Specifications**

| Electrical                       |                                |
|----------------------------------|--------------------------------|
| Power (System board only): 26    | Watts @ 5VDC                   |
|                                  | 0.06 Watts @ ± 12VDC           |
| Environmental                    |                                |
| Operating temperature (ambient): | $O^{0}C$ to $55^{0}C$          |
| Non-Operating temperature: -42   | $^{\circ}$ C to $70^{\circ}$ C |
| Relative Humidity:               | 90% RH @ 36 <sup>0</sup> C     |
| MTBF                             | 120,000 Hours                  |
| Airflow Requirement:             | 100LFM with on-board fan.      |
| Dimensions                       |                                |
| Width:                           | 8.700 inches (221.98 mm)       |
| Length:                          | 12.000 inches (330.20 mm)      |

# **TECHNICAL OVERVIEW**

### Pentium<sup>tm</sup> Microprocessor

The 54CPI supports P54C and P54CT(75/90/100/120/133/150/167 MHz). The microprocessor incorporates the following features:

- 16KB Internal Cache Memory in a 2-way 32-Byte Line Size. The Cache Memory is separated into two 8KB each for Data and Code for performance improvement.
- 32-bit Address and 64-bit Data interfaces
- 4 Gigabytes (Giga = 1,073,741,824) of physical address space
- 64 Terabytes (Tera = 2 to the power of 40) of virtual address space
- Binary Compatible with Large Software Base such as DOS, OS/2, UNIX, Windows, Window NT, Netware, etc.,
- Advanced Design Features such as Branch Prediction, Virtual Mode Extensions
- Built-in 80387 Compatible high performance Floating-point Instruction Execution Unit.

### **Cache Memory**

The increase in speeds of DRAM over the last few years has not kept pace with the increase in microprocessor speeds. This requires very fast and unavailable DRAMs or the addition of wait states into the CPU memory cycles. System performance decreases as the number of wait states increases.

Cache memory is small but can be accessed very fast. The code and data frequently accessed by the CPU normally is stored here. The Pentium Microprocessor has a built-in 16KB cache that is separated into two 8KB segments of Code and Data Cache. When the Pentium processor accesses memory, it checks if data is in the cache memory and, if the data is there, it will get from there instead of going to much slower main system memory. This is a cache hit situation. It is possible that 95 to 99 memory accesses out of 100 memory accesses are cache hits depending on the application software.

An optional 256KB to 512KB external write-back OR writethrough cache memory is provided on the 54CPI system board to achieve an even higher performance. This external cache requires eight pieces of 32Kx8, 64Kx8 fast SRAM chips, or a cache module. With external cache memory, the memory hit rate of the system will be further improved so that the overall performance is higher. Please see Appendix C section for system memory mapping with cached and non-cached locations.

## Main System Memory (DRAM)

The main memory subsystem of the 54CPI consists of 640KB of DRAM memory below 1 Megabyte address space, 256KB of I/O ROM BIOS, 128KB of system BIOS ROM, and up to 127MB (128MB - 1MB of Base and reserve mem) of extended system memory.

### System ROM

The BIOS ROM is provided in a single 8-bit EPROM, which can hold up to 128KB of code and data. It is accessible at the top of the system's 4 GB memory address space and at the top of the first Megabyte of memory. The BIOS ROM supports all PCI/ISA compatible features. In addition, a Shadow RAM feature is provided to allow the BIOS code and VIDEO BIOS to be executed from 64-bit system DRAM resident at the same physical address..

The processor is reset when power is turned on or when the RESET switch is used. After RESET, the Pentium CPU is initialized to a known internal state and begins fetching instructions, out of the BIOS ROM, from the reset address FFFFFFF0. This address leads to the entry point of the power-on system initialization procedure stored in BIOS ROM. The

BIOS system initialization procedure consists of the following functions:

- Power-on self-tests such as BIOS Check Sum Test, system DRAM Test, Battery- Backed CMOS RAM Test.
- Initializing all the standard compatible I/O components such as Interrupt Controllers, DMA Controllers (Intel 8237A register compatible), Keyboard Controller (Intel 8742 register compatible), Video Controller (CGA, EGA, VGA, etc..), System Timers (Intel 8254 register compatible).
- Initializing all the PCI/ISA add-on cards based on the information stored in the CMOS.
- Built-in SETUP program, if allowed, is used for system configuration such as:
  - . Day/Time setting
  - . Selection for floppy disk and hard disk types
  - . Shadow RAM, Cache Memory Enable, Disable options.
  - . Auto Detect IDE Hard Drives
  - . Virus Protection and Password for Security

Besides initializing the system, the BIOS ROM also provides BIOS interrupt calls for such functions as video access, floppy disk access, printer access, etc..

## **DRAM control Logic**

The DRAM control logic on the 54CPI system board is designed and optimized for the Pentium CPU. Unlike most other systems with a separate cache controller, the DRAM control logic is tightly coupled with the on-chip cache controller. When CPU address becomes available for a new memory cycle, both controllers operate in parallel. If the cycle is a read hit or a write hit, the cache controller will take control of the cycle while the DRAM controller stays in idle. If the cycle is a read 'miss', the DRAM controller will cooperate with the cache controller to generate appropriate cycles to write the data from the cache memory back to the system memory, if the cache data line is dirty, then data is read from the system memory to the CPU and updated in the cache memory. If the cycle is a write miss, the DRAM controller simply takes control to write the data to the system memory while the cache controller stays in idle. The DRAM controller and the system memory support the Pentium 128Byte-burst memory read cycles and fast-page mode cache write back cycles for the highest performance.

The on-board DRAM is configured in a 72-bit-wide arrangement consisting of 64 bits of data and 8 bits of parity. Each parity bit is directly associated with one of the 8 bytes in the 72-bit double long word. At least two SIMMs are required to have a system running at full 64-bit data path.

### **Shadow DRAM Feature**

The 54CPI supports the Shadow DRAM feature which allows the BIOS ROM, VIDEO ROM, and I/O ROM codes to be executed from the system DRAM resident at the same physical address space. The Shadow DRAM feature significantly improves the system performance in BIOS-call intensive applications because executing code out of 64-bit DRAM is faster than from an 8-bit EPROM.

### **PCI/ISA Compatible Expansion Bus**

The 54CPI system board has 4 32-bit PCI Expansion Bus connectors and 4 16-bit ISA Expansion Bus connectors for interfacing with all PCI and ISA compatible I/O, memory, and bus mastering adapters.

### **Introduction to PCI Local Bus**

PCI is an electrical specification and logic requirement for a local bus standard, i.e. a multiplexed extension of the CPU bus.

PCI defines a standard I/O component level interface that permits all PCI Local Bus products to be totally interchangeable and directly connected without using any glue logic.

## What PCI Accomplishes

PCI is a way to physically interconnect highly integrated peripheral components and processor/memory systems.

## **PCI Features**

- Up to 4 PCI loads can be used in the same system on the PCI expansion slots, not including the PCI Controller and an expansion bus controller for ISA, or MCA. PCI de-couples the CPU from the expansion bus and works at 33 MHz but can use either a 32-bit or 64-bit data path to the CPU.
- Has multiplexed address, command, and data bus and supports burst mode operation on reads and writes.
- Runs synchronous with the CPU at speeds up to 33 Mhz, has a maximum data transfer rate of 120 MBs (with a peak rate of 132 MBs on a 32-bit data path).
- Has an optional 64-bit data path that is transparently interoperable with the 32-bit data path.
- Has low latency random accesses (about 60ns write access latency) to slave registers from a PCI bus master on the PCI bus.
- Is capable of full concurrence with the processor and PCI bus masters.
- Has full multi-master capability, allowing any PCI Master peer-to-peer access to any PCI slave.
- Has hidden and overlapped central arbitration.
- Has a low pin count (master 47; slave 45),
- Has address and data parity, and uses three physical address spaces: 32-bit memory, 32-bit I/0, and a 256 byte-per-agent configuration space.
- The PCI Controller buffers reads and writes between the memory/CPU and PCI peripheral devices.

- The CPU in a PCI system runs concurrently with PCI bus mastering peripherals. Although bus mastering peripheral devices are arbitrated, significant data transfer rate improvements can be achieved without splitting resource utilization between the CPU and a bus mastering device. Peripheral devices can operate at up to 33 MHz in a PCI environment.
- PCI devices can be bus masters, slaves, or a combination of bus master and slave.
- The PCI specification also provides for burst cycles of any length for both reads and writes.
- PCI is a multiplexed bus. Multiplexing allows more than one signal to be sent on the same electrical path. The control mechanisms have been modified and extended to optimize I/O support.

### ISA BUS

The Industry Standard Architecture(ISA) is 16-bit data transfer, addressing capabilities to the AT Bus Architecture.

### **ISA Features**

- 16-bit addressing and data transfers
- Data transfer rates up to 8MB/s.

Setup information writes to system board battery backed CMOS RAM and to special I/O ports.

### **ISA Compatible Peripherals**

The 54CPI system board provides the following standard peripherals:

• Enhanced DMA functions with seven independently programmable channels.

- Two 82C59A compatible Interrupt Controllers.
- Four 82C54 compatible programmable interval timers.
- One keyboard controller.
- Real time Clock controller with 114Bytes of CMOS SRAM

# **CHAPTER 2: BOARD'S JUMPERS & CONNECTORS**

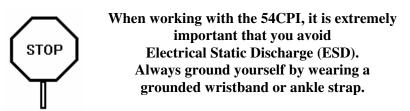

Figure 1 on the next page shows the component layout of the 54CPI system board with locations of the system board jumpers and connectors. Note that most jumpers and connectors on the system board are labeled with proper names with pin 1 marked as '1'. To avoid damaging the board and to have proper operation, caution should be taken when connecting these jumpers and connectors.

# JUMPER DESCRIPTIONS

Jumpers are used to select between various operating modes. A jumper switch consists of two, three, or four gold pins projecting from the system board. Placing the plastic jumper cap over two pins connects those pins and makes a particular selection. Using the jumper cap to cover two pins in this way is referred to as shorting those pins. If the cap is not placed on any pins at all or placed on only one pin, this is referred to as leaving the pins open.

Note: When you open a jumper, leave the plastic jumper cap attached to one of the pins so you don't lose it.

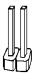

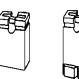

OPEN

SHORTED

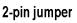

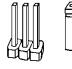

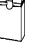

123

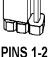

SHORTED

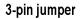

## Figure 1: 54CPI Component Layout

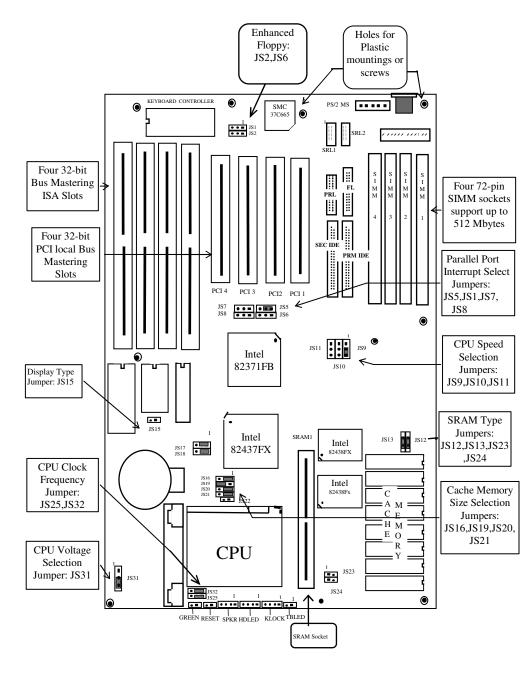

*Remark:* The sample jumper setting shown above is set at *Pentium-90MHz, 256K cache size.* 

### **CPU Clock Frequency Jumpers**

The 54CPI supports 75 / 90 / 100 / 120/133MHz Pentiums. The jumpers should be set to the corresponding CPU speeds.

| CPU speed | JS9 | JS10 | JS11 | JS25 | JS32 |
|-----------|-----|------|------|------|------|
| 75 MHz    | 1-2 | 2-3  | 1-2  | 1-2  | 1-2  |
| 90 MHz    | 1-2 | 1-2  | 2-3  | 1-2  | 1-2  |
| (Default) |     |      |      |      |      |
| 100 MHz   | 2-3 | 2-3  | 2-3  | 1-2  | 1-2  |
| 120 MHz   | 1-2 | 1-2  | 2-3  | 1-2  | 2-3  |
| 133MHz    | 2-3 | 2-3  | 2-3  | 1-2  | 2-3  |

### **CPU Voltage Type**

| CPU Voltage          | JS31 |
|----------------------|------|
| Standard (STD) or VR | 2-3  |
| VRE                  | 1-2  |

### **Cache Memory Jumpers**

### **Cache Memory Size Jumpers**

Two cache memory sizes are supported. The jumper is set according to the size of Cache Memory. All the SRAM chips have speeds of 15ns or faster.

| CACHE  | JS16 | JS19 | JS20 | JS21 | TAG   | DATA    | MODULE |
|--------|------|------|------|------|-------|---------|--------|
|        |      |      |      |      | RAM   | RAM SR2 | SRAM1  |
|        |      |      |      |      | SR1   | TO SR9  |        |
| 256K/  | 1-2  | 2-3  | 1-2  | 1-2  | 32KX8 | 32KX8   | EMPTY  |
| ASYNC  |      |      |      |      |       |         |        |
| 512K/  | 2-3  | 1-2  | 1-2  | 2-3  | 32KX8 | 64KX8   | EMPTY  |
| ASYNC  |      |      |      |      |       |         |        |
| MODULE | 2-3  | 2-3  | 2-3  | 2-3  | EMPTY | EMPTY   | MODULE |

### **CMOS Discharge Jumper**

The jumper JS18 is used to clear all information, including password, currently stored in the CMOS RAM. (12887A or 12885 on 54CPI board at location U18). It is typically used when you forget the password that you selected previously and you cannot get into the CMOS setup menu.

| Function                   | JS18 |
|----------------------------|------|
| Normal Operation (Default) | 1-2  |
| Clear CMOS Data            | 2-3  |

### **Monitor Type Select Jumper**

This is PC/AT compatible jumper to inform the system BIOS that the graphic card installed is CGA or other types. Thus, the jumper should be set according to the type of graphic card installed in the system.

| Display Type                      | JS15  |
|-----------------------------------|-------|
| VGA, EGA, or Monochrome (Default) | OPEN  |
| CGA                               | SHORT |

### **Peripheral Jumpers**

**Enhanced Floppy** 

| Floppy Mode | JS2   | JS6  |
|-------------|-------|------|
| Normal      | OPEN  | OPEN |
| Enhanced    | Short | 2-3  |

### Parallel Port Interrupt Select Jumper

Interrupt for Parallel Port can be optionally set to IRQ7 or IRQ5 by this jumper.

| Parallel Port Interrupt           | JS5 |
|-----------------------------------|-----|
| IRQ7 for Parallel port. (Default) | 1-2 |
| IRQ5 for Parallel port.           | 2-3 |

### **Extended Capabilities Port (ECP) Jumpers**

The onboard Parallel Port Controller supports PC/AT Compatible Mode (Normal mode), High Speed HP and Microsoft Compatible Extended Capabilities Port mode (ECP). In Normal mode, system CPU will handle data transfer from the FIFO buffers of the Parallel Port Controller to system memory. In ECP mode, to improve data transfer rate, system DMA will be used to handle the data transfer. (For more information about ECP mode, please refer to Extended Capabilities Port Protocol and ISA Interface Standard specification that is available from Microsoft Corporation)

| ECP Mode                      | JS1   | JS7  | JS8  |
|-------------------------------|-------|------|------|
| Disable ECP Mode for Parallel | Open  | Open | Open |
| Port (Default)                |       |      |      |
| Enable ECP Mode with DMA      | Short | 1-2  | 1-2  |
| Channel 3                     |       |      |      |
| Enable ECP Mode with DMA      | Short | 2-3  | 2-3  |
| Channel 1                     |       |      |      |

### **Manufacturer Reserved Jumpers**

The jumper settings shown below are factory installed. Manufacturer has reserved these jumpers. No modification is needed.

## SRAM Type

| SRAM Type     | JS12, JS13 | JS23, JS24 |
|---------------|------------|------------|
| Mixed Mode    | SHORT      | OPEN       |
| Pure 3.3-Volt | OPEN       | SHORT      |

### **SRAM Socket**

This Socket can be used for Sync SRAM or Async SRAM modules.

### **Flash BIOS Programming**

| Flash BIOS       | JS17 |
|------------------|------|
| +12V Programming | 1-2  |
| +5V Programming  | 2-3  |

### **CPU Pipeline Mode**

| Pipeline Mode         | JS22   |
|-----------------------|--------|
| Disable Pipeline Mode | Open   |
| Enable Pipeline Mode  | Closed |

### CONNECTOR DESCRIPTIONS

Following is the list of 54CPI system board connectors required to be installed for proper system operation. For detailed descriptions of these components, please refer to the next section. To avoid damaging the board and to have proper operation, caution should be taken when connecting these components.

- Power supply connectors (PS8 and PS9)
- Keyboard connector (KBCN)
- Reset connector (RESET)
- Power LED and keyboard lock connector (KEYLOCK)
- Speaker connector (SPKR)
- Turbo LED connector (TBLED)
- Hard Disk Activity LED connector (HDLED)
- Parallel Port connector (LPT1)
- Serial Port 1 & 2 connectors (SRL1, SRL2)
- Floppy Interface connector (FDC1)
- IDE Interface connectors (IDE1, IDE2)

### **Power Supply Connectors (PS8 and PS9)**

The two Power Supply connectors (PS8 and PS9) are 6-pin AT standard power connectors. Most power supplies have two six-wire connectors, two of the wires on each connector are black. Align the two six-wire connectors so that the two black wires on each connector are in the middle as shown below.

| Pin | Connector PS8 | Connector PS9 |
|-----|---------------|---------------|
| 1   | Power Good    | Ground        |
| 2   | +5 VDC        | Ground        |
| 3   | +12 VDC       | -5 VDC        |
| 4   | -12 VDC       | +5 VDC        |
| 5   | Ground        | +5 VDC        |
| 6   | Ground        | +5 VDC        |

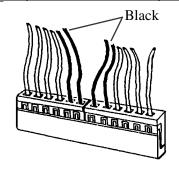

### **Keyboard Connector**

The keyboard connector (KBCN) is a 5-pin, circular-type DIN socket. It is used to connect the system board keyboard interface to any standard AT-compatible keyboard. (84 or 101 -key type keyboards). The pin assignments are listed below:

| Pin | Description           |  |
|-----|-----------------------|--|
| 1   | Keyboard Clock Signal |  |
| 2   | Keyboard Data Signal  |  |
| 3   | Not Used              |  |
| 4   | Ground                |  |
| 5   | +5V Fused VDC         |  |

### **Reset Connector**

The system RESET connector (RESET) is a 2-pin BERG strip. It is used to connect the push button reset switch located on the front panel to the system board. System reset can be done by shorting pin 1 to pin 2 with the same effect as turning the power off and then on again.

| Pin | Description |
|-----|-------------|
| 1   | Ground      |
| 2   | Reset Input |

### Power LED and Keyboard Lock Connector

The Power LED and Keyboard Lock connector (KEYLOCK) is 5-pin keyed BERG strip. It is used to connect +5 VDC power to the power indicator LED at the front panel and connect security keyboard lock to the keyboard controller. This allows you to switch off the keyboard and so provide limited security against casual intruders. The pin assignments are indicated below:

| Pin Description |
|-----------------|
|-----------------|

| 1 | LED Power           |
|---|---------------------|
| 2 | Key (No Connection) |
| 3 | Ground              |
| 4 | Keyboard Lock       |
| 5 | Ground              |

### **Speaker Connector**

The Speaker connector (SPKR) is a 4-pin keyed BERG strip. It is used to connect an external 2-inch, 8-ohm speaker to the system board to provide sound capability. The pin assignments are defined below:

| Pin | Description      |
|-----|------------------|
| 1   | Speaker Data Out |
| 2   | Ground           |
| 3   | Ground           |
| 4   | +5 VDC           |

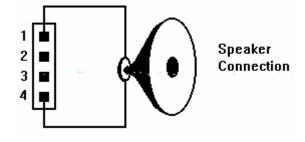

### **Turbo LED Connector**

The Turbo LED connector (TBLED) is a 2-pin BERG strip. It is used to connect a CPU operating frequency indicator LED from the front panel to the system board. The pin assignments are indicated below:

| Pin | Description |
|-----|-------------|
| 1   | LED Anode   |
| 2   | LED Cathode |

### Hard disk Activity LED Connector

The hard disk activity LED connector (HDLED) is a 4-pin keyed BERG strip. It is used to connect to front pannel hard disk LED.

| Pin | Description     |
|-----|-----------------|
| 1   | LED Anode (+)   |
| 2   | LED Cathode (-) |
| 3   | LED Cathode (-) |
| 4   | LED Anode (+)   |

## **Peripheral Connectors**

#### **Parallel Port Connector**

The on-board parallel port connector (LPT1) is a 2x13-pin male header connector. The On-board Parallel Port can be disabled through the BIOS Setup. Please refer to Chapter 3 "Peripheral Management Setup" section for more detail information. The pin assignment is shown below:

| Pin | Description | Pin | Description  |
|-----|-------------|-----|--------------|
| 1   | STROBE      | 14  | AUTO FEED XT |
| 2   | Data Bit 0  | 15  | ERROR        |
| 3   | Data Bit 1  | 16  | INIT         |
| 4   | Data Bit 2  | 17  | SLCT IN      |
| 5   | Data Bit 3  | 18  | Ground       |
| 6   | Data Bit 4  | 19  | Ground       |
| 7   | Data Bit 5  | 20  | Ground       |
| 8   | Data Bit 6  | 21  | Ground       |
| 9   | Data Bit 7  | 22  | Ground       |
| 10  | ACK         | 23  | Ground       |

| Pin | Description | Pin | Description   |  |
|-----|-------------|-----|---------------|--|
| 11  | BUSY        | 24  | Ground        |  |
| 12  | PE          | 25  | Ground        |  |
| 13  | 13 SLCT     |     | No Connection |  |

The Integrated Parallel Port supports Extended Capabilities Port protocol (ECP) to provide a number of advantages for the parallel port as listed below:

- Use DMA channel 1 or 3 to transfer data across the Parallel port in both forward and reverse directions; therefore, processor time is saved for other tasks. This is especially important in multi-tasking operating systems such as Windows NT.
- Peer-to-peer capability for networking.

Single byte run length encoded (RLE) compression for improved throughput (64:1.)

### Serial Port 1 & 2 Connectors

The Serial Port 1 and 2 connectors are the 2x5-pin male headers SRL1 and SRL2. Users should use a flex cable with a 9 or 25 - pin male D-subminiature receptacle at one end and a 2x5-pin female header at the other end to provide RS-232 serial interface. The On-board Serial Ports can be disable through BIOS setup. Please refer to Chapter 3 "Peripheral Management Setup" section for more detail information. The pin assignment is defined below:

| Pin | Description              | Pin | Description                  |
|-----|--------------------------|-----|------------------------------|
| 1   | Carrier Detect (CD)      | 2   | Receive Data (RXD)           |
| 3   | Transmit Data (TXD)      | 4   | Data Terminal Ready<br>(DTR) |
| 5   | Signal Ground            | 6   | Data Set Ready (DSR)         |
| 7   | Request To Send<br>(RTS) | 8   | Clear To Send (CTS)          |
| 9   | Ring Indicator (RI)      | 10  | No Connection                |

## **Floppy Interface Connector**

The On-board Floppy Interface connector (FDC1) is 2x17-pin male headers. This interface supports two 5.25" or 3.5" floppy drives in any combination and also can be disabled if no floppy drives are present on the system. The On-board Floppy Port can be disabled through the BIOS setup. Please refer to Chapter 3 "Peripheral Management Setup" section for more detail information. Pin assignment is as follow:

| Pin | Description   | Pin | Description   |
|-----|---------------|-----|---------------|
| 2   | RPM           | 1   | Ground        |
| 4   | No Connection | 3   | Ground        |
| 6   | No Connection | 5   | Ground        |
| 8   | Index         | 7   | Ground        |
| 10  | Motor 1       | 9   | Ground        |
| 12  | Drive 2       | 11  | Ground        |
| 14  | Drive 1       | 13  | Ground        |
| 16  | Motor 2       | 15  | Ground        |
| 18  | Direction     | 17  | Ground        |
| 20  | Step          | 19  | Ground        |
| 22  | Write Data    | 21  | Ground        |
| 24  | Write Enable  | 23  | Ground        |
| 26  | Track0        | 25  | Ground        |
| 28  | Write Protect | 27  | Ground        |
| 30  | Read Data     | 29  | Mode Detect 2 |
| 32  | Head Select   | 31  | Ground        |
| 34  | Disk Change   | 33  | Mode Detect 1 |

#### **IDE Interface Connectors**

The on-board IDE Interface connectors (IDE1 and IDE2) are 2x20-pin male headers. JC5 is the Primary IDE port. JC6 is the Secondary IDE port. Each port supports up to two IDE devices. This interface can be disabled through BIOS setup. Please refer to Chapter 4 "Peripheral Management Setup" section for more detail information. Pin assignment of IDE is as follow:

| Pin | Description        | Pin | Description        |  |
|-----|--------------------|-----|--------------------|--|
| 2   | Ground             | 1   | IDE Reset/         |  |
| 4   | Data 8             | 3   | Data 7             |  |
| 6   | Data 9             | 5   | Data 6             |  |
| 8   | Data 10            | 7   | Data 5             |  |
| 10  | Data 11            | 9   | Data 4             |  |
| 12  | Data 12            | 11  | Data 3             |  |
| 14  | Data 13            | 13  | Data 2             |  |
| 16  | Data 14            | 15  | Data 1             |  |
| 18  | Data 15            | 17  | Data 0             |  |
| 20  | No Connection      | 19  | Ground             |  |
| 22  | Ground             | 21  | DRQ                |  |
| 24  | Ground             | 23  | I/O Write/         |  |
| 26  | Ground             | 25  | I/O Read/          |  |
| 28  | No Connection      | 27  | IORDY DAK          |  |
| 30  | Ground             | 29  | No Connection      |  |
| 32  | No Connection      | 31  | IDE IRQ 14         |  |
| 34  | No Connection      | 33  | Address A1         |  |
| 36  | Address A2         | 35  | Address A0         |  |
| 38  | IDE Chip Select 1/ | 37  | IDE Chip Select 0/ |  |
| 40  | Ground             | 39  | IDE Active/        |  |

# **CHAPTER 3: HARDWARE INSTALLATION**

## **BUILDING A HIGH PERFORMANCE SYSTEM**

The dimensions of the 54CPI system board are designed to fit perfectly in a PC/AT standard case. To build a complete high performance system based on the 54CPI system board, the following equipments are needed:

- A chassis (Case) with dimensions similar to PC/AT standard chassis. The chassis should have a front Panel with connectors for Reset, Power, Keylock, Turbo switch, Turbo LED, Speaker, and Hard drive LED. AC Power cable is included with the chassis. The standard AT 200W power supply should be capable of providing a continuous power within a +4.75 VDC to +5.25 VDC range. A power line filter may be needed for areas with noisy transmission
- 2. One or two floppy drives (360K/1.2M/1.44M/2.88M).
- 3. A SCSI Hard disk drive or IDE hard disk drive with a hard drive controller.
- 4. A Video card (Monochrome, CGA, EGA, VGA). If the Video card is VGA, then it could be PCI interface type for the best display performance.
- 5. A video display monitor.
- 6. An AT-compatible keyboard (84 0r 101 Keyboard).
- 7. The following additional peripherals will be useful to enhance the system:
  - A bus or serial mouse or PS/2 mouse.
  - A tape back up drive.
  - A CD-ROM drive.
- 8. Cables
  - A set of flat cables for floppy drive & hard disk drive.
- 9. Tools
  - Set of Screw drivers, Cutter, Pliers

# **CPU INSTALLATION**

Care should be taken when installing the CPU into the Zero Insertion Force (ZIF) socket on the system board. Lift the handle of ZIF socket up. Place the Pentium processor into the ZIF socket. No force should be required to insert the CPU. On Pentium processors pin 1 is with the square base and it goes to particular hole on the socket. Match the hole and pin one first and then easily insert the processor into the socket. Press the handle gently down.

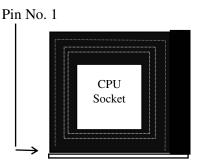

**!! Important !!** 

## **Cooling fan installation**

Mount the cooling kit with fan on top of the CPU. Connect power to fan from power supply. Make sure the cooling kit's bottom surface makes proper contact with top surface of CPU.

# **!! Warning !!**

Manufacturer of the board or CPU is not responsible for damage to CPU because of improper handling during installation or cooling kit with fan is not used.

# **INSTALLING DRAM SIMMS**

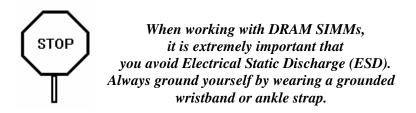

- 1. Power must be off while installing SIMMs.
- 2. The SIMM module should face to the right with pin 72 next to the power supply connectors.
- 3. Insert the SIMM at a 45 degree angle, tilted towards ISA slots.
- 4. Gently push the SIMM to an upright position until it "snaps" into place.

Repeat above steps until the entire bank is filled.

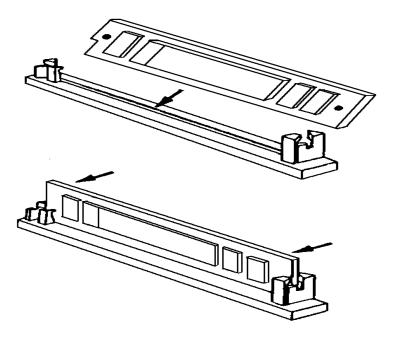

The on-board DRAM memory sub-system has four module mounting sockets which are divided into "banks" of two sockets each. Sockets labeled SIM1 and SIM2 constitute bank 0. Sockets labeled SIM3 and SIM4 constitute bank 1. They support 1MB, 2MB, 4MB, 8MB, 16MB, and 32MB x32 or x36 DRAM SIMMs. DRAM speed must be 70ns or faster. Both EDO or Fast Page Mode DRAMs are supported.

Each Bank must be populated with the same size of memory. If SIM1 has a 2Mx36 module installed, SIM2 must also have a 2Mx36 module installed.

| SIM1 & SIM2 | SIM3 & SIM4 | TOTAL     |
|-------------|-------------|-----------|
| 1Mx36       | None        | 8 Mbyte   |
| 1Mx36       | 1Mx36       | 16 Mbyte  |
| 1Mx36       | 4Mx36       | 40 Mbyte  |
| 2Mx36       | None        | 16 Mbyte  |
| 2Mx36       | 2Mx36       | 32 Mbyte  |
| 2Mx36       | 4Mx36       | 48 Mbyte  |
| 2Mx36       | 8Mx36       | 80 Mbyte  |
| 4Mx36       | none        | 32 Mbytes |
| 4Mx36       | 4Mx36       | 64 Mbyte  |
| 8Mx36       | None        | 64 Mbyte  |
| 8Mx36       | 8Mx36       | 128 Mbyte |

### **Memory Configuration**

The 54CPI supports both PCI slots and ISA slots. You can install the corresponding add-on cards into any of these slots. Make sure these add-on cards' interrupts or DMA channels do not conflict with each other. The best way to remember is to write down the information of all the installed cards into the back of this manual for later reference.

PCI Add-on cards are normally automatically configured by system BIOS during boot up. However, some PCI add-on cards do have jumper settings for INTA or INTB. Write down the information if it is available for later reference.

ISA add-on cards can be installed in the provided ISA slots. Unless the ISA add-on card is plug-n-play compatible, there is no specific software that can automatically configure the ISA add-on cards, therefore special care should be taken when setting Interrupt and DMA channels of ISA cards.

Please refer to the manuals shipped with the add-on cards for more information. Care should be taken when inserting the cards into the slots to make sure the connector slots are not damaged.

# **CHAPTER 4: SYSTEM SETUP**

## SYSTEM CMOS

You need to setup the system CMOS every time:

- You start a new and un-configured system
- You receive a start-up error message indicating the configuration information stored in the non-volatile CMOS RAM has somehow become corrupted.
- You add, remove, or change peripherals from your system.

You add, remove, or change DRAM from your system.

The first time you power up the system, the configuration information stored in the battery-backed CMOS RAM may not be correct. The BIOS detects this condition and prompts the user to go through the SETUP section. This chapter explains how to use the BIOS SETUP program and how to make the appropriate entries.

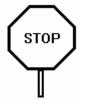

Some of the parameters are already factory preset and do not need to be changed. Please read the instructions carefully and only change the settings if necessary.

# **Entering CMOS Setup**

The System BIOS provides a Built-in Setup Utility that can be accessed by pressing < Del > key at the appropriate time during system boot up. Setup configuration data is stored in system CMOS RAM.

The Following windows will appear in the AMIBIOS Setup main screen. Details of setup options in each window is given in the following sections.

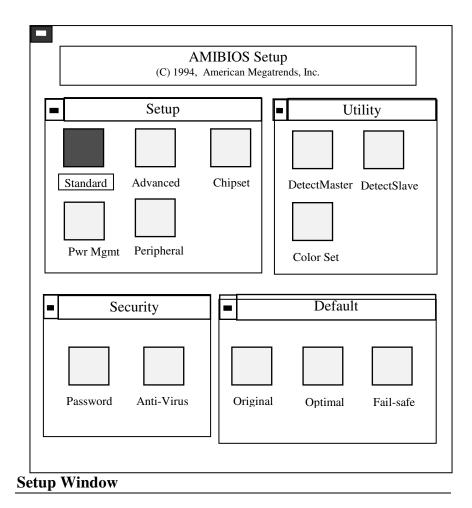

| Types of Setup | Description                                                                                                    |
|----------------|----------------------------------------------------------------------------------------------------|
| Standard Setup | Sets time date, hard disk type, types of floppy<br>drives, display type, and if Keyboard is<br>installed.                                                      |
| Advanced Setup | Above 1 MB Memory Test, Parity Error check,<br>System Boot Up Numlock, System Boot Up<br>Sequence, Cache Memory, Adapter Shadow<br>Cacheable, and many others. |
| Chipset Setup  | Sets chipset-specific options and features.                                                                                                    |
| Power Mgmt     | Controls I/0 Controller-related options.                                                                                                    |

### **Standard Setup**

Standard Setup is selected from the Setup window in the main screen. Standard setup options described in this section are selected by choosing the appropriate high-level icon from the Standard Setup screen. All displayed icons are described in this section, although the screen display is often all you need to understand how to set the option.

### **Date and Time Configuration**

Select the Standard option. Select the Date and Time icon. The current values for each category are displayed. Enter new values through the keyboard.

#### Master Hard Disk:

#### **Slave Hard Disk:**

Select one of these hard disk drive icons to configure the drive named in the option. A scrollable screen that lists all valid disk drive types is displayed. Select the correct type and press < Enter >. Note that a hard drive will not work properly if you enter the incorrect drive parameter. If the hard disk drive is an IDE type, select *DetectMaster or DetectSalve* from the Utility section of the BIOS Setup main menu to automatically detect the IDE drive parameters and report them to this screen.

You can also manually enter the hard disk drive parameters. The drive parameters are:

| Parameter | Description                         |
|-----------|-------------------------------------|
| Туре      | The number for a drive with certain |
|           | identification parameters.          |
| Cylinders | The number of cylinders in the disk |
|           | drive.                              |
| Heads     | The number of heads.                |

| Parameter       | Description                             |  |  |  |  |
|-----------------|-----------------------------------------|--|--|--|--|
| Write           | The size of a sector gets progressively |  |  |  |  |
| Precompensation | smaller as the track diameter           |  |  |  |  |
|                 | diminishes, yet each sector must still  |  |  |  |  |
|                 | hold 512 bytes. Write precompensation   |  |  |  |  |
|                 | circuitry on the hard disk compensates  |  |  |  |  |
|                 | for the physical difference in sector   |  |  |  |  |
|                 | size by boosting the write current for  |  |  |  |  |
|                 | sectors on inner tracks. This parameter |  |  |  |  |
|                 | is the track number where write         |  |  |  |  |
|                 | precompensation begins.                 |  |  |  |  |
| Landing Zone    | This number is the cylinder location    |  |  |  |  |
|                 | where the heads will normally park      |  |  |  |  |
|                 | when the system is shut down.           |  |  |  |  |
| Sectors         | The number of sectors per track. MFM    |  |  |  |  |
|                 | drives have 17 sectors per track. RLL   |  |  |  |  |
|                 | drives have 26 sectors per track. ESDI  |  |  |  |  |
|                 | drives have 34 sectors per track. SCSI  |  |  |  |  |
|                 | and IDE drives may have even more       |  |  |  |  |
|                 | sectors per track.                      |  |  |  |  |
| Capacity        | The formatted capacity of the drive is  |  |  |  |  |
|                 | (Number Of heads) x (Number of          |  |  |  |  |
|                 | cylinders) x (Number of sectors per     |  |  |  |  |
|                 | track) x (512 bytes per sector)         |  |  |  |  |

## **Floppy Drive A:**

## Floppy Drive B:

Move the cursor to these fields and press <Enter> then select the floppy type. The settings are 360 KB 5.25", 1.2 MB 5.25", 720 KB 3.5", 1.44 MB 3.5", or 2.88 MB 3.5".

#### **Primary Display**

Select the type of display monitor and Display controller card. The VGA/EGA, CGA 40x25, CGA 80x25, or Monochrome are supported. 'Absent' option could be used if the system does not have display card installed or for display cards that use TSR files instead of BIOS firmware. The Optimal and Fail-Safe setting are VGA/EGA.

#### Above 1 MB Memory Test

During system boot up, the system BIOS can either perform or not perform a thorough test of the system memory above the standard 1MB area. Since a thorough test takes a long time, disabling this option can speed up the power-on initialization process because the BIOS will only scan and quickly test the extended memory of every 32K locations to determine the onboard memory size. The Optimal and Fail-Safe settings are *Disabled*.

#### **Parity Error Check**

This option is to support Non-Parity bit SIMMs and Parity bit SIMMs. Enable this option only if you are sure that the SIMMs installed support parity bit. The Optimal and Fail-Safe setting are *Disabled*.

#### System Boot Up Num Lock

When the computer boots up, the BIOS can either select Numeric values or Cursor control functions for the numeric keypad of IBM compatible keyboards. Most extended compatible keyboards have separate cursor control keys. Therefore, the default setting should be "On" to select Numeric value function for the numeric keypad.

## Floppy Drive Seek At boot

This option allows the system BIOS to look for the floppy diskette in the floppy drives during boot up process. This is often set to disabled for systems which do not have floppy drives. The default setting is *Disabled*.

### **Floppy Drive Swapping**

This option allows the system to swap between two floppy drives, drive A to drive B or vice versa, without physically changing the cable setup. When "Enabled is selected, floppy drive A will become B, and floppy drive B will become A. The Optimal and Fail-Safe settings for this option are *Disabled*.

#### System Boot Up Sequence

System can either boot up from a floppy drive or from a hard disk drive. Selecting option A:, C: will force the BIOS to look for bootable operating system files from floppy drive A: first, before look for files from drive C:. Reverse this sequence by selecting C:, A:. The default setting is C:, A:.

#### **Password Checking**

If the "Always" option is chosen at Setup, each time the system is turned on, the prompt request for user password will appear.

If the "Setup" option is chosen at Setup, the Password prompt will not appear when the system is turned on, but will appear if the user attempts to enter the Setup program.

The board is shipped with the Password Checking option disabled. To enable this option, you have to select your password by selecting the Password icon in the Security window of the main menu screen.

If you want to 'disable the Password Checking option, go to the Security Menu and select the Password icon to change to new password. You will be asked to enter the old password before you can enter the new password. However, do not enter any characters when you are asked to enter new password, simply press the <Enter> key two times. The message to indicate that Password Checking is disabled will appear.

#### **IDE Block Transfer**

This option is for the hard drives that can support multiple sector data transfer providing faster performance. Set this option to Disabled only for debugging purposes, otherwise select Auto and let the system BIOS detect and set the option accordingly. Both Optimal and FailSafe are set to *Auto*.

### **IDE Primary 32-Bit Transfer**

This option is used to support the first IDE controller that can support 32-bit data transfer by moving two consecutive words per cycle for better performance. Select *Enabled* if the controller can support this mode, Otherwise, set it to Disabled. Both Optimal and FailSafe are set to *Disabled*.

#### **IDE Primary LBA Mode**

Most earlier IDE hard drives' sizes are less than 528MB because of the limitation from PC/AT standard specification. In order to support IDE hard drive with sizes larger than 528MB, the Logical Block Address (LBA) mapping mode must be used. This option is used to support IDE drives connected to the Primary IDE controller that have a size larger than 528MB. Select Master, Slave, Both, or Disabled accordingly to the size of the drives installed. Master is for the first drive, Slave is for the Second drive, and Both if both drives are larger than 528MB. Both Optimal and FailSafe are set to *Disabled*.

#### **IDE Primary Master PIO Mode**

Many new IDE controllers and IDE drives can support faster data transfer mode, mode 0, mode 1, mode 2, mode 3, mode 4, respectively. Select the proper mode for the Master drive that connected to the first IDE controller. If you know specifically the mode it can support, you can enter the value, otherwise set it to Auto. The system BIOS will auto detect and set the mode accordingly. The Optimal and Fail-safe settings are *Auto*.

### **IDE Primary Slave PIO Mode**

This option is the same as the one above, but for the second IDE hard drive that is connected to the first IDE Controller.

### **Drives on Secondary Controller**

This group of options is for drives that are connected to the second IDE controller. The Optimal and Fail-safe settings are *Absent*.

### **Internal Cache**

This option is used to control the internal Cache Memory (16KB inside the Pentium microprocessor). Three options are available: Disabled, Write Back (Wr-Back), and Write Through (Wr-Thru). Write Back will provide the best performance. *Disabled* and Write Through are provided only for debugging purposes. The Optimal setting is *Wr-Back*. The Fail-Safe setting is *Wr-Thru*.

## **External Cache**

This option is to control the External Cache Memory (Outside of the microprocessor, also called Secondary Cache or Level 2 Cache). Three options are available: Disabled, Write Back (Wr-Back), and Write Through (Wr-Thru). Write Back will provide the best performance. *Disabled* and Write Through are provided only for debugging purposes. The default setting should be *Wr-Back*.

## F000 Shadow Cacheable

The System BIOS ROM code is located at address space F000-FFFF, and can be cached into the CPUs Internal Cache Memory or to system board's External Memory to enhance the performance of the system. However, some software applications may not operate properly when system BIOS ROM is cached. The Optimal setting is *Enabled*. The FailSafe option is set to *Disabled*.

## Video Shadow ROM C000:16K

## Video Shadow ROM C400:16K

When this option is set to *Enabled*, the video ROM code, that is normally mapped into memory address space from C0000h -C7FFFh is copied (shadowed) from ROM to the system DRAM for faster execution. This will significantly improve the display performance of the system. The settings are *Absent*, *No Shadow*, or *Shadow*. The Optimal setting is *Enabled* and the Fail-safe setting is *Disabled*.

Shadow C800,16K Shadow CC00,16K Shadow D000,16K Shadow D400,16K Shadow D800,16K

## Shadow DC00,16K

These options are used to selectively shadow the ROM code on the add-on cards into the corresponding memory address space, in system DRAM for faster execution. However, since some add-on cards may not work properly if their ROM code is shadowed, care should be taken when selecting these options. The default setting is *Disabled*.

## **Advanced Chipset Setup**

The BIOS Setup options described in this section are selected by choosing the option from the Chipset Setup screen. Chipset Setup is selected from the Setup section on the BIOS Setup main menu.

## **ATBUS Clock Selection**

This option is used to set the ISA bus clock to the proper speed. Normally, the speed of ISA bus should be around 8Mhz. If the PCI bus clock is about 33Mhz (for 90 and 100Mhz Pentium CPU), the option should be set to PCICLK/4. If the PCI clock is about 25Mhz (for 75Mhz Pentium CPU), the option should be set to PCICLK/3. The Optimal and FailSafe settings are set to PCICLK/4. Set to PCICLK/3 only when the Pentium speed is 75Mhz.

#### **Base Memory Size**

The base size of system DRAM memory is 640KB. The address space from 640KB to 1MB is reserved for I/O ROM and I/O RAM. Since this reserved area is normally occupied by Video RAM, Video ROM, and system BIOS ROM, there will be no 128KB of contiguous address space available. However, some add-on cards may need 128KB of contiguous address space. This option is provided so that the area from 512MB to 640KB of the system DRAM can be disabled to create a 128KB hole of address space for this purpose. The default setting is 640KB. The setting 512KB should be selected only when the type of add-on card described above is installed.

#### Non Cacheable Block-1

This option allows users to optionally assign a specific address space that is either located in system DRAM memory or I/O memory address space as Cacheable or Non-Cacheable. This is required to avoid memory coherency problems if the add-on card has a shared I/O memory. Three options are provided: Disabled, DRAM, or AT Bus. If DRAM or AT Bus is selected, the user can select the next two options for the size of this address space (Block Size) and its starting address (Block Base Address). The default setting should be *Disabled*.

## PCI VGA Palette Snoop

This option should be *Enabled* when running with a Multimedia Video Processor Card. Once enabled, the address space of the

PCI VGA Palette can be snooped. The default Optimal and Fail-Safe default settings are *Disabled*.

#### **PCI IDE Card Selection**

This option allows users to manually assign the PCI IDE controller card to selectively PCI slots. This is only use for debug purpose. It should be set to Auto.

#### IRQ 9.....15 Available to

These options allow users to manually assign the system interrupts to be used either by PCI add-on cards or ISA add-on cards. Once these interrupts are assigned to PCI add-on cards, the system BIOS will automatically route the interrupt from PCI devices to these interrupts accordingly. Priority will be for whichever available. Note that care should be taken because if these interrupt levels are used by ISA add-on cards, they can not be shared by PCI add-on cards. The default setting is for *PCI* add-on cards.

#### 16-Bit I/O Recovery Time

This option specifies the length of a delay inserted between comsecutive 16-bit I/O operations. The settings are 1(SYSCLK), 2(SYSCLKs), 3(SYSCLKs) or 4(SYSCLKs). The optimal and Fail-Safe default settings are 2.

#### **Power Management Setup**

The 54CPI supports Green or Energy saving features. With the Power saving option enabled, the system BIOS will

automatically disable or stop the operation of the system peripheral devices, as well as the system CPU, when the system is in idle mode for a certain period of time. This will save energy that is consumed by these devices. The Optimal setting is *Enabled*. The FailSafe setting is *Disabled*.

The following options are valid only when the option above is *Enabled*.

#### **System Event Timer**

This option determines the time delay before the system goes into the power saving mode from the idle states. The Optimal setting is 5 minutes.

#### **IDE Power Down**

Once this option is enabled, the IDE hard drive will stop spinning when the system goes into the power saving mode. The Optimal Setting is Disabled.

#### VGA Access

While the system is in an idle state, the video monitor will not go into the power saving mode when it detects that video images are being updated, for example, video screen saver. *Ignore* option enables the video monitor to ignore such video activities and go direct into power saving mode after the system is in an idle state for a certain period of time. The Optimal Setting is Disabled.

# SYSTEM BOARD CONFIGURATION

### **Programming Flash BIOS**

To support FLASH BIOS, the component at location U19 must be a FLASH EPROM. Follow these steps to reprogram the FLASH BIOS:

- 1. Turn the system power OFF.
- 2. Open the system cover and check JS17 jumper block. If the jumper block is in the 2-3 position, change it to the 1-2 position.
- 3. Turn the system power ON.
- 4. Boot up the system and run AMIFLASH.COM Program from the Utility Diskette to load the new BIOS code into the FLASH EPROM.
- 5. After programming is completed, shut the system off.
- 6. Leave JS17 in the 1-2 position for normal operation.
- 7. Turn the system power ON.
- 8. Hit DEL key during boot up to go into the CMOS setup.
- 9. Use the TAB key to go to the Default Setup menu. Select Optimal icon and press YES to load the Optimal values.
- 10. Go to the Standard CMOS Setup to set Date, Time, Hard drive type, and Floppy drive type.
- 11. For manual setup, select Advanced CMOS Setup, Advanced Chipset Setup, and Power Management Setup menus to set each option indivdually.
- 12. After completing the setup process, press ESC and select YES to save the CMOS setup.
- 13. Reboot the system.

# APPENDIX A: AMI BIOS HARD DISK TYPE

| Туре | Cylinder | Heads | Write<br>Precomp | Landing<br>Zone | Sectors | Size  |
|------|----------|-------|------------------|-----------------|---------|-------|
| 1    | 306      | 4     | 128              | 305             | 17      | 10MB  |
| 2    | 615      | 4     | 300              | 615             | 17      | 20MB  |
| 3    | 615      | 6     | 300              | 615             | 17      | 31MB  |
| 4    | 940      | 8     | 512              | 940             | 17      | 62MB  |
| 5    | 940      | 6     | 512              | 940             | 17      | 47MB  |
| 6    | 615      | 4     | 65535            | 615             | 17      | 20MB  |
| 7    | 462      | 8     | 256              | 511             | 17      | 31MB  |
| 8    | 733      | 5     | 65535            | 733             | 17      | 30MB  |
| 9    | 900      | 15    | 65535            | 901             | 17      | 112MB |
| 10   | 820      | 3     | 65535            | 820             | 17      | 20MB  |
| 11   | 855      | 5     | 65535            | 855             | 17      | 35MB  |
| 12   | 855      | 7     | 65535            | 855             | 17      | 50MB  |
| 13   | 306      | 8     | 128              | 319             | 17      | 20MB  |
| 14   | 733      | 7     | 65535            | 733             | 17      | 43MB  |
| 16   | 612      | 4     | 0                | 663             | 17      | 20MB  |
| 17   | 977      | 5     | 300              | 977             | 17      | 41MB  |
| 18   | 977      | 7     | 65535            | 977             | 17      | 57MB  |
| 19   | 1024     | 7     | 512              | 1023            | 17      | 60MB  |
| 20   | 733      | 5     | 300              | 732             | 17      | 30MB  |
| 21   | 733      | 7     | 300              | 732             | 17      | 43MB  |
| 22   | 733      | 5     | 300              | 733             | 17      | 30MB  |
| 23   | 306      | 4     | 0                | 336             | 17      | 10MB  |
| 24   | 925      | 7     | 0                | 925             | 17      | 54MB  |
| 25   | 925      | 9     | 65535            | 925             | 17      | 69MB  |
| 26   | 754      | 7     | 754              | 754             | 17      | 44MB  |
| 27   | 754      | 11    | 65535            | 754             | 17      | 69MB  |
| 28   | 699      | 7     | 256              | 699             | 17      | 41MB  |

| Туре | Cylinder | Heads | Write   | Landing | Sectors | Size  |
|------|----------|-------|---------|---------|---------|-------|
|      |          |       | Precomp | Zone    |         |       |
| 29   | 823      | 10    | 65535   | 823     | 17      | 68MB  |
| 30   | 918      | 7     | 918     | 918     | 17      | 53MB  |
| 31   | 1024     | 11    | 65535   | 1024    | 17      | 94MB  |
| 32   | 1024     | 15    | 65535   | 1024    | 17      | 128MB |
| 33   | 1024     | 5     | 1024    | 1024    | 17      | 43MB  |
| 34   | 612      | 2     | 128     | 612     | 17      | 10MB  |
| 35   | 1024     | 9     | 65535   | 1024    | 17      | 77MB  |
| 36   | 1024     | 8     | 512     | 1024    | 17      | 68MB  |
| 37   | 615      | 8     | 128     | 615     | 17      | 41MB  |
| 38   | 987      | 3     | 987     | 987     | 17      | 25MB  |
| 39   | 987      | 7     | 987     | 987     | 17      | 57MB  |
| 40   | 820      | 6     | 820     | 820     | 17      | 41MB  |
| 41   | 977      | 5     | 977     | 977     | 17      | 41MB  |
| 42   | 981      | 5     | 981     | 981     | 17      | 41MB  |
| 43   | 830      | 7     | 512     | 830     | 17      | 48MB  |
| 44   | 830      | 10    | 65535   | 830     | 17      | 69MB  |
| 45   | 917      | 15    | 65535   | 918     | 17      | 114MB |
| 46   | 1224     | 15    | 65535   | 1223    | 17      | 152MB |
| 47   | USER'S   | TYPE  |         |         |         |       |

# APPENDIX B: ISA I/O ADDRESS MAP

| I/O ADDRESS<br>(HEX) | I/O DEVICE                             |
|----------------------|----------------------------------------|
| 000 - 01F            | DMA Controller 1, 8237A-5              |
| 020 - 03F            | Interrupt Controller 1, 8259A          |
| 040 - 05F            | System Timer, 8254-2                   |
| 060 - 06F            | 8742 Keyboard Controller               |
| 070 - 07F            | Real-Time Clock/CMOS and NMI Mask      |
| 080 - 09F            | DMA Page Register, 74LS612             |
| 0A0 - 0BF            | Interrupt Controller 2, 8259A          |
| 0C0 - 0DF            | DMA Controller 2, 8237A-5              |
| 0F0 - 0FF            | i486 Math Coprocessor                  |
| 1F0 - 1F8            | Fixed Disk Drive Adapter               |
| 200 - 207            | Game I/O                               |
| 20C - 20D            | Reserved                               |
| 21F                  | Reserved                               |
| 278 - 27F            | Parallel Printer Port 2                |
| 2B0 - 2DF            | Alternate Enhanced Graphic Adapter     |
| 2E1                  | GPIB Adapter 0                         |
| 2E2 - 2E3            | Data Acquisition Adapter 0             |
| 2F8 - 2FF            | Serial Port 2 (RS-232-C)               |
| 300 - 31F            | Prototype Card                         |
| 360 - 363            | PC Network (Low Address)               |
| 364 - 367            | Reserved                               |
| 368 - 36B            | PC Network (High Address)              |
| 36C - 36F            | Reserved                               |
| 378 - 37F            | Parallel Printer Port 1                |
| 380 - 38F            | SDLC, Bisynchronous 2                  |
| 390 - 393            | Cluster                                |
| 3A0 - 3AF            | Bisynchronous 1                        |
| 3B0 - 3BF            | Monochrome Display and Printer Adapter |

| I/O ADDRESS<br>(HEX) | I/O DEVICE                     |  |
|----------------------|--------------------------------|--|
| 3C0 - 3CF            | Enhanced Graphics Adapter      |  |
| 3D0 - 3DF            | Color/Graphics Monitor Adapter |  |
| 3F0 - 3F7            | Diskette Drive Controller      |  |
| 3F8 - 3FF            | Serial Port 1 (RS-232-C)       |  |
| 6E2 - 6E3            | Data Acquisition Adapter 1     |  |
| 790 - 793            | Cluster Adapter 1              |  |
| AE2 - AE3            | Data Acquisition Adapter 2     |  |
| B90 - B93            | Cluster Adapter 2              |  |
| EE2 - EE3            | Data Acquisition Adapter 3     |  |
| 1390 - 1393          | Cluster Adapter 3              |  |
| 22E1                 | GPIB Adapter 1                 |  |
| 2390 - 2393          | Cluster Adapter 4              |  |
| 42E1                 | GPIB Adapter 2                 |  |
| 62E1                 | GPIB Adapter 3                 |  |
| 82E1                 | GPIB Adapter 4                 |  |
| A2E1                 | GPIB Adapter 5                 |  |
| C2E1                 | GPIB Adapter 6                 |  |
| E2E1                 | GPIB Adapter 7                 |  |

# **APPENDIX C: MEMORY MAPPING**

| Address               | Function                  | Comments   |
|-----------------------|---------------------------|------------|
| (hex)                 |                           |            |
| 00000000-0007FFFF     | 512K System<br>RAM        | Cached     |
| 00080000-0009FFFF     | 128K System<br>RAM        | Cached     |
| 000A0000-<br>000BFFFF | 128K Video<br>RAM         | Not Cached |
| 000C0000-000C7FFF     | 32K Video BIOS            | Cached     |
| 000C8000-<br>000CFFFF | 32K I/O ROM               | Not Cached |
| 000D0000-<br>000DFFFF | 64K I/O ROM               | Not Cached |
| 000E0000-000EFFFF     | 64K Extended<br>BIOS      | Not Cached |
| 000F0000-000FFFFF     | 64K On-Board<br>BIOS ROM  | Cached     |
| 00100000-00BFFFFF     | System Memory<br>(RAM)    | Cached     |
| 00C00000-00FFFFFF     | System Memory<br>(RAM)    | Cached     |
| 01000000-<br>BFFFFFFF | System Memory<br>(RAM)    | Cached     |
| C0000000-<br>C1FFFFFF | System Memory<br>(RAM)    | Cached     |
| C2000000-<br>FFFDFFFF | System Memory             | Cached     |
| FFFE0000-<br>FFFFFFFF | 128K On-Board<br>BIOS ROM | Not cached |

# APPENDIX D: INTERRUPT LEVEL ASSIGNMENTS

| LEVEL        | LEVEL        | TYPICAL INTERRUPT SOURCE              |
|--------------|--------------|---------------------------------------|
| on<br>SYSTEM | on<br>IO BUS |                                       |
| NMI          | None         | Parity, ISA/EISA Channel Check,       |
|              |              | Bus Time Out, Fail Safe Timer Timeout |
| IRQ0         | None         | Interval Timer 1, Counter 0 Out       |
| IRQ1         | None         | Keyboard Controller                   |
| IRQ2         | None         | Cascade Interrupts from IRQ8 to IRQ15 |
| IRQ3         | IRQ3         | Serial Port 2                         |
| IRQ4         | IRQ4         | Serial Port 1                         |
| IRQ5         | IRQ5         | Parallel Port 2                       |
| IRQ6         | IRQ6         | Diskette Controller                   |
| IRQ7         | IRQ7         | Parallel Port 1                       |
| IRQ8         | None         | Real Time Clock                       |
| IRQ9         | IRQ2         | Expansion Bus Pin                     |
| IRQ10        | IRQ10        | Expansion Bus Pin                     |
| IRQ11        | IRQ11        | Expansion Bus Pin                     |
| IRQ12        | IRQ12        | Expansion Bus Pin                     |
| IRQ13        | None         | Coprocessor Error, DMA Chaining       |
| IRQ14        | IRQ14        | Fixed Disk Drive Controller           |
|              |              | Expansion Bus Pin                     |
| IRQ15        | IRQ15        | Expansion Bus Pin                     |

# **PRODUCT INFORMATION RECORD**

Record all the information as you receive the product and provide to your supplier in writing in the event that you should need technical support assistance. This will help to speed up the response and get your problem solved.

## System Board

| Date Purchased or Received:          |                                  |       |          |  |  |
|--------------------------------------|----------------------------------|-------|----------|--|--|
| Purchased From:                      |                                  |       |          |  |  |
| Product Name:                        | Product Name: PCB Ver: Rev:      |       |          |  |  |
| Serial Number:                       |                                  |       |          |  |  |
| CPU Processor Speed:                 | CPU Processor Speed:Memory Size: |       |          |  |  |
| BIOS Version: Software Driver Rel #: |                                  |       |          |  |  |
| PCI Add-on Cards:                    |                                  |       |          |  |  |
| Model #                              | _ Interrupt:                     |       | _Slot #: |  |  |
| Model #                              | _ Interrupt:                     |       | Slot #:  |  |  |
| Model #                              | _ Interrupt:                     |       | _Slot #: |  |  |
| ISA Add-on Cards:                    |                                  |       |          |  |  |
| Model #                              | _Interrupt:                      | _DMA: | Slot #:  |  |  |
| Model #                              | _Interrupt:                      | _DMA: | Slot #:  |  |  |
| Model #                              | _Interrupt:                      | _DMA: | Slot #:  |  |  |
| Model #                              | _Interrupt:                      | _DMA: | Slot #:  |  |  |